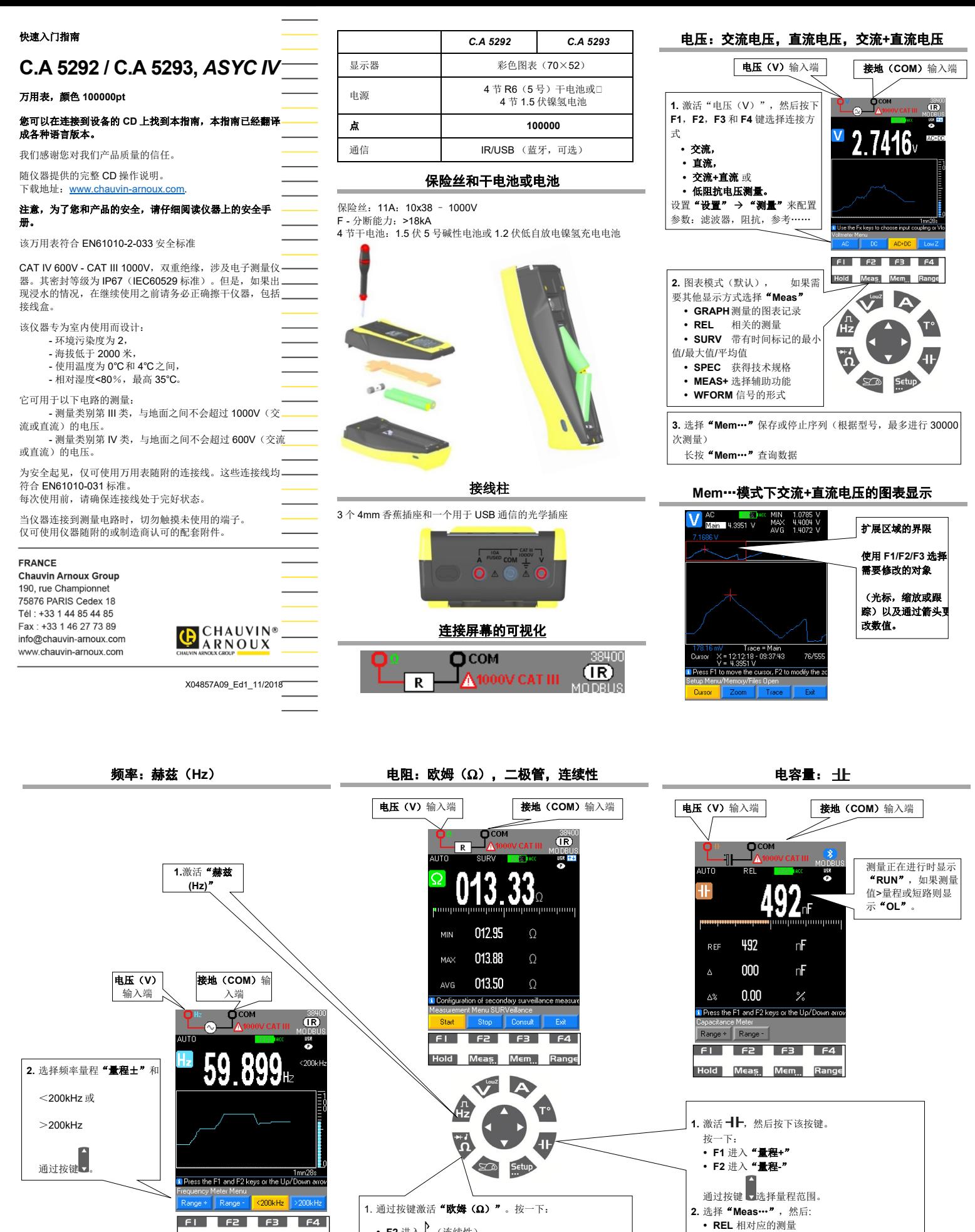

• F2 进入√ (连续性) **Hold Meas, Mem., Range F3** 100 欧姆规格

• F4 选择二极管(测试用 4V 或 26V 二极管)或者连续按

**2.** 选择"**Meas**…",然后

**REL** 相对应的测量

- **SURV** 带有时间标记的最小值/最大值/平均值
- **SPEC** 获取技术规格。 "**MEAS+**"用于"数学

**SURV** 带有时间标记的最小值/最大值/平均值

**SPEC** 获取技术规格。

**MATH**"辅助函数

 **SPEC** 获取技术规格。 "**MEAS+**"用于选择以下 辅助函数:MATCH, DCY,<br>PER, PW+/-, CNT+/-

**3.** 选择"**Meas**…",然后 **REL** 相对应的测量 **SURV** 带有时间标记的最小 值/最大值/平均值

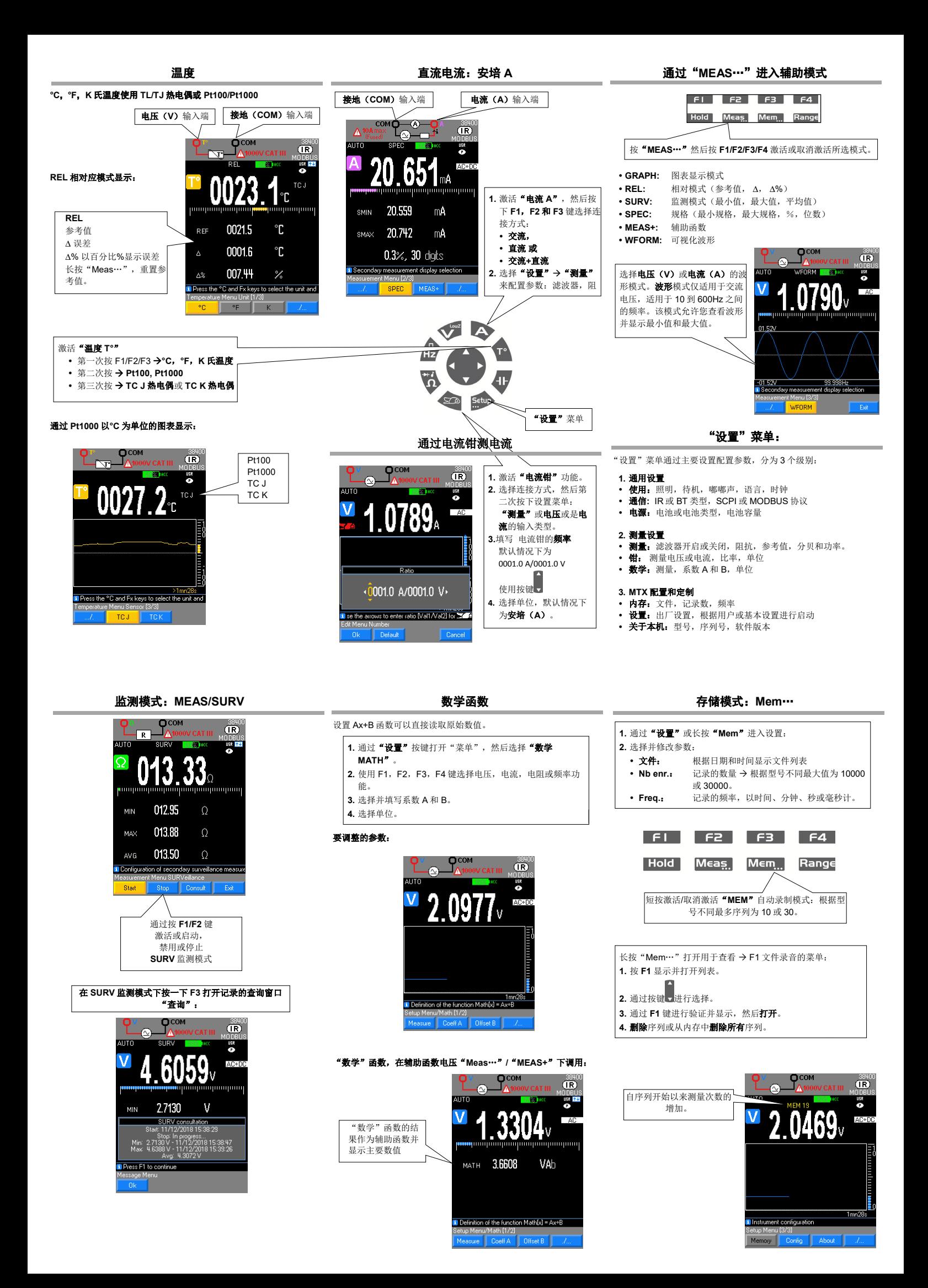